#### **CÓMO ABRIR CUENTA EN ESFERA CAPITAL**

#### **Abrir cuenta en Esfera Capital**

Para contratar el fondo Baelo Patrimonio, lo debemos abrir una cuenta en la gestora Esfera Capital. Tendremos que acceder a su web www.esferacapital.es

Pulsaremos el botón azul "**Hazte cliente**".

Introducimos el DNI, NIE o Pasaporte. Pulsamos " **validar"** y después "**dar de alta nuevo cliente".** Para más de un titular o autorizados, se pedirá en pasos posteriores.

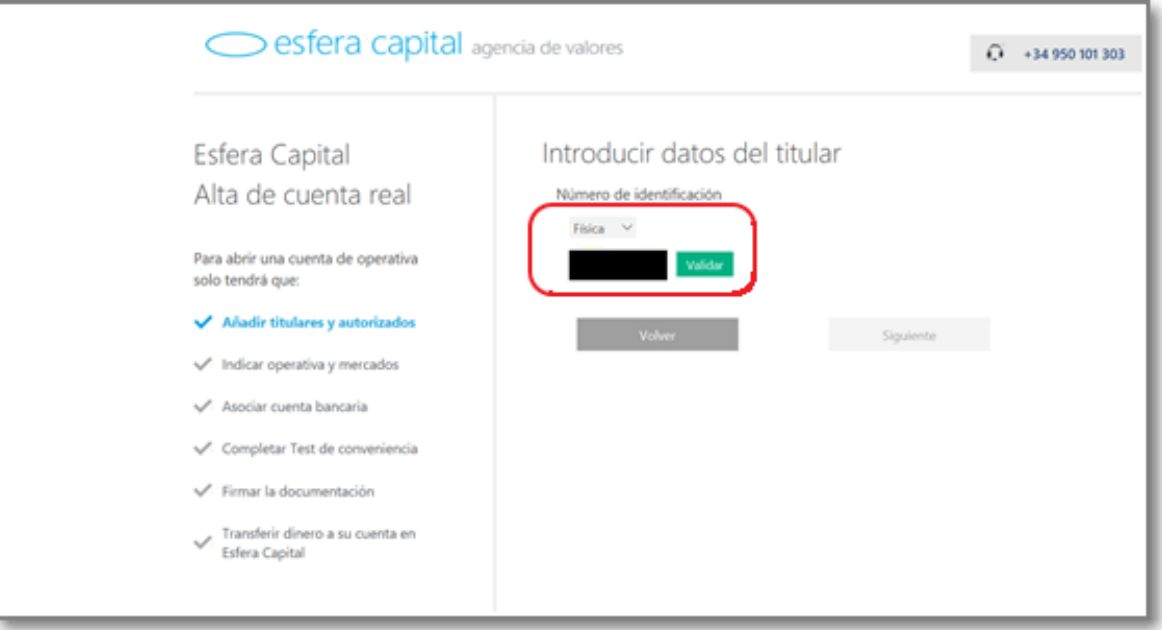

# Introducimos nuestros datos personales.

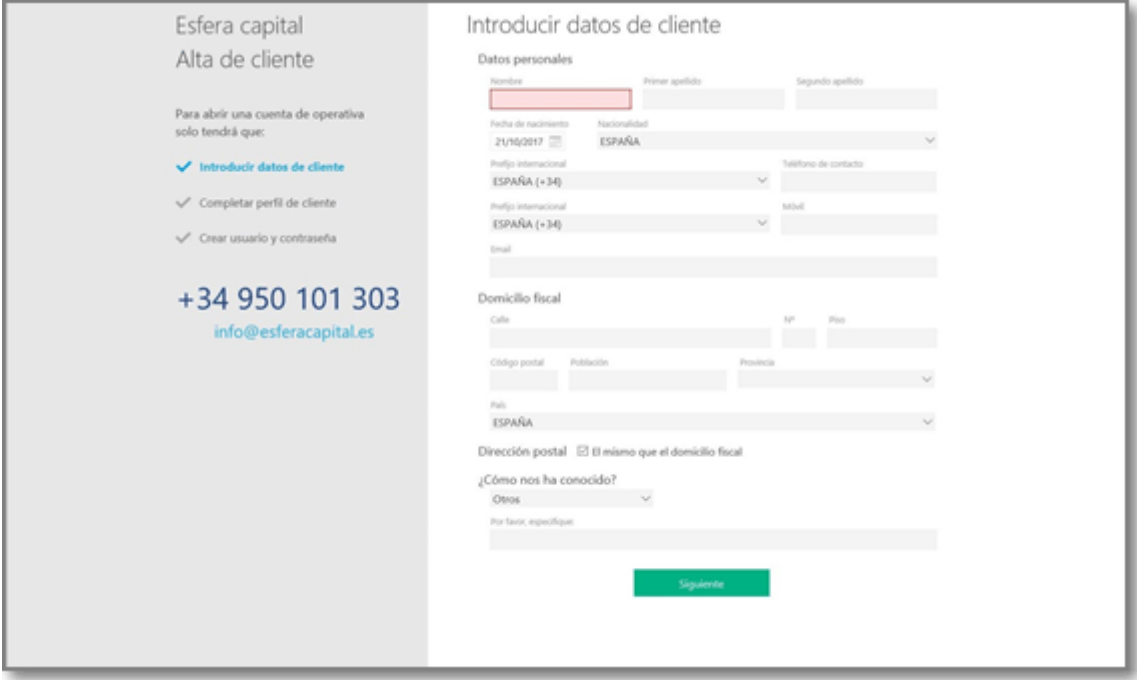

#### En el siguiente formulario, si no encontramos la profesión exacta, señalar la que más se parezca.

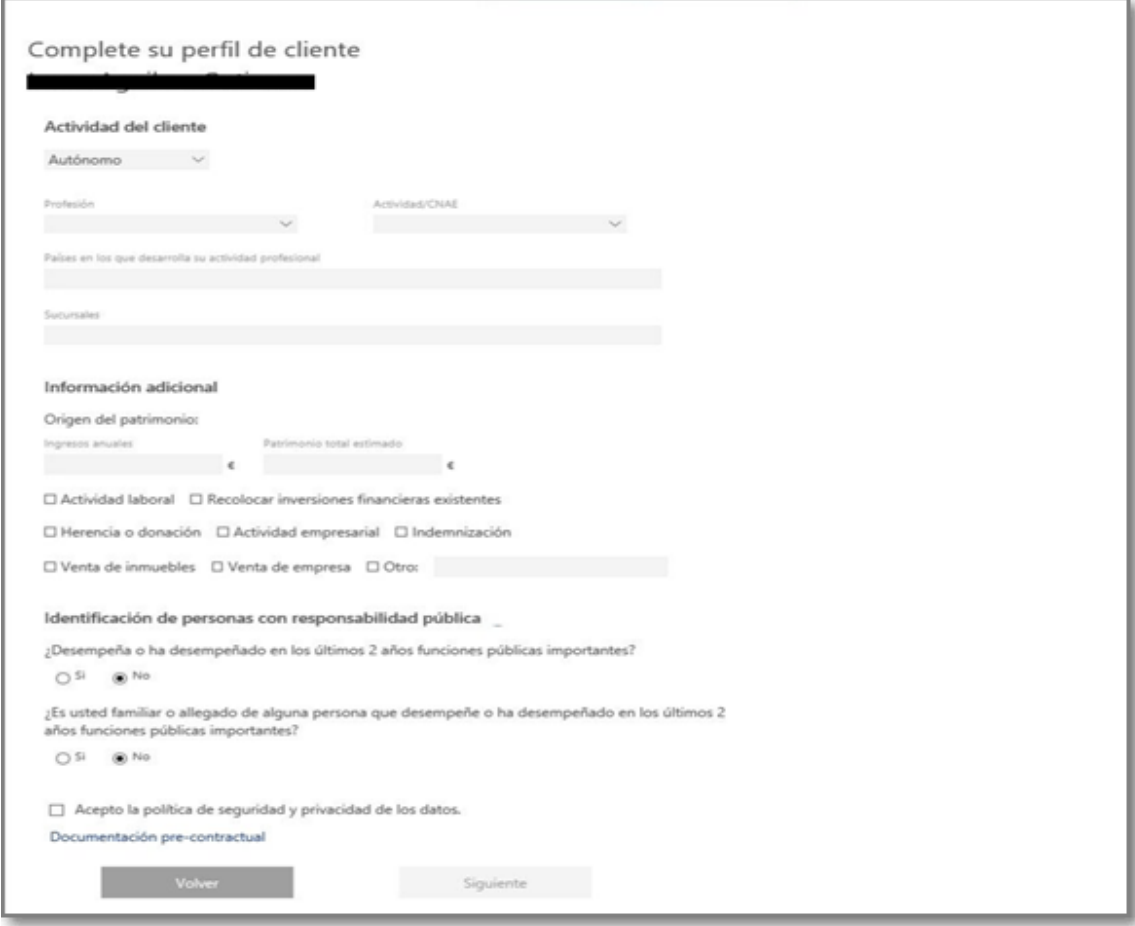

Ahora toca elegir (y recordar) el usuario y contraseña que nos servirá para acceder a nuestra cuenta.

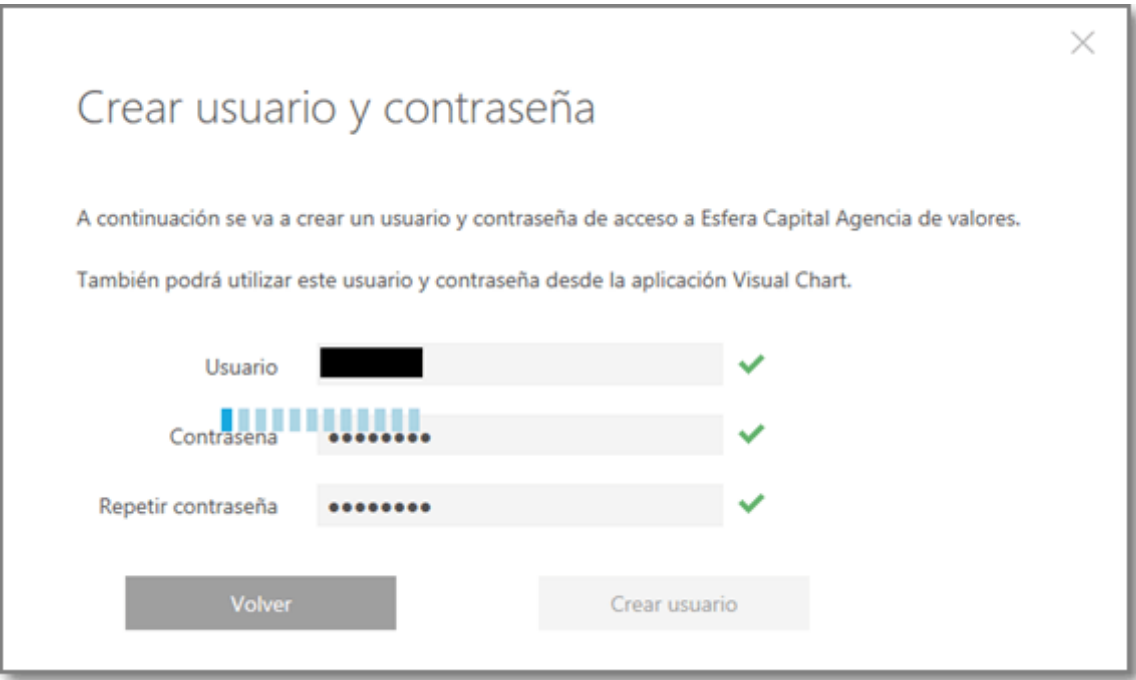

En el siguiente paso podemos añadir ya a otros titulares o autorizados a la cuenta.

El usuario y contraseña del resto de titulares de la cuenta se le enviará por mail a ellos personalmente. Cuando reciban el mail deberán conectarse a Esfera Capital, entrando en acceso a clientes, para completar el alta de la cuenta.

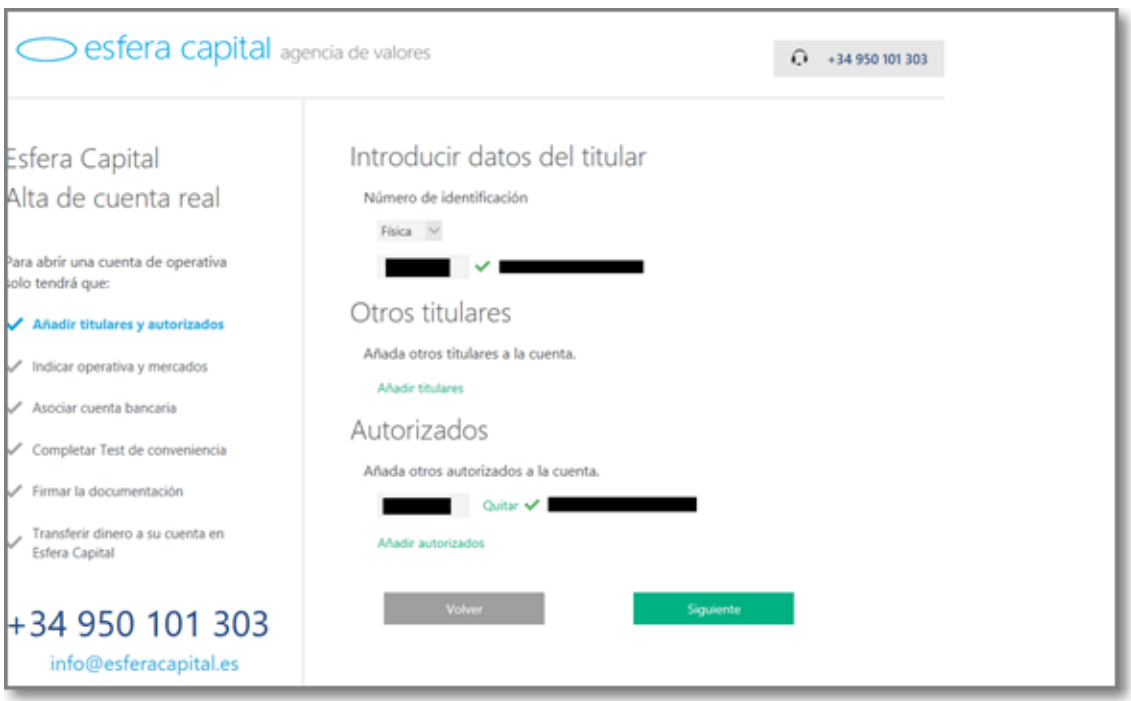

Ahora tenemos que seleccionar el tipo de cuenta y productos. Para tener Baelo Patrimonio es suficiente con lo que está marcado:

"Cuenta operativa normal".

y seleccionar "Fondos" y "Renta variable".

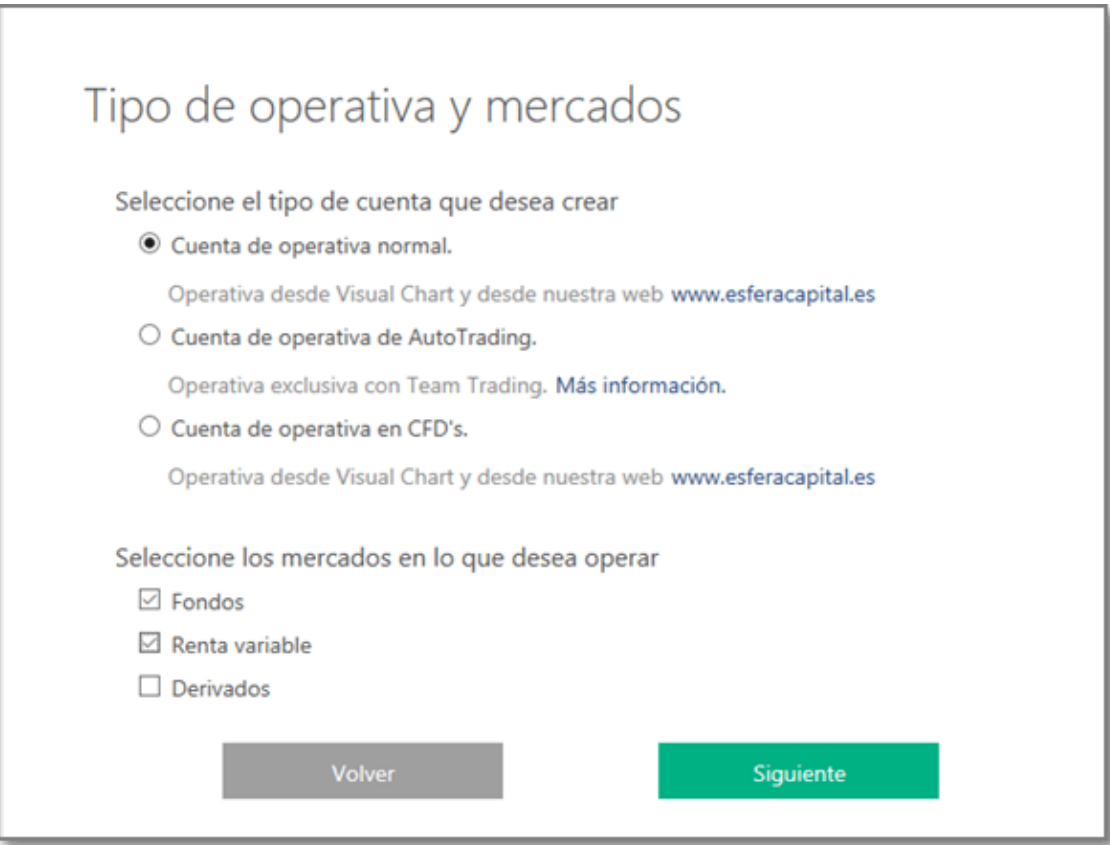

Ahora toca adjuntar la cuenta bancaria asociada, IBAN (con las letras en mayúsculas). Debe ser la cuenta desde donde se enviarán la transferencias y que los titulares de la cuenta coincidan con los titulares de la cuenta en Esfera Capital.

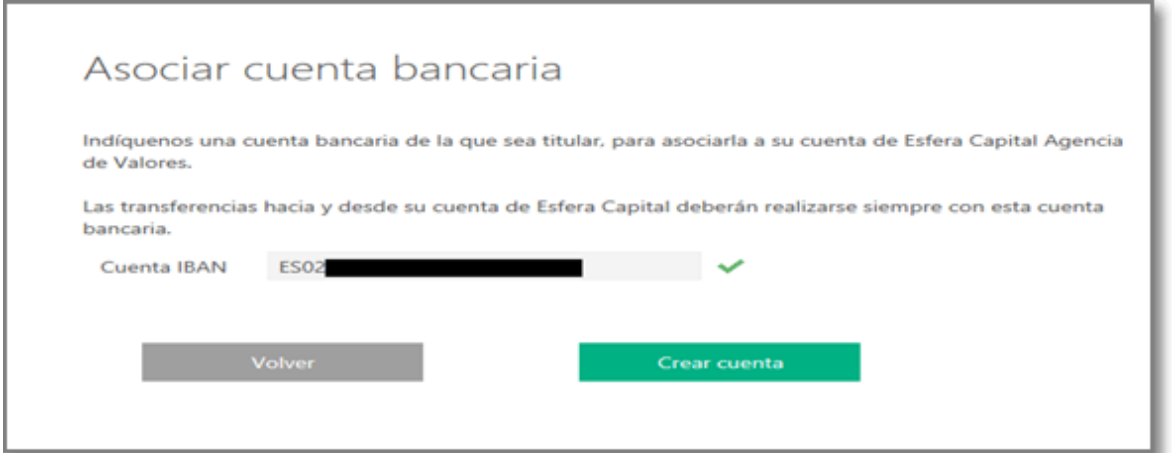

### Ahora es el turno del test de conveniencia. No te preocupes por el resultado. Tú sólo pon lo que de verdad creas.

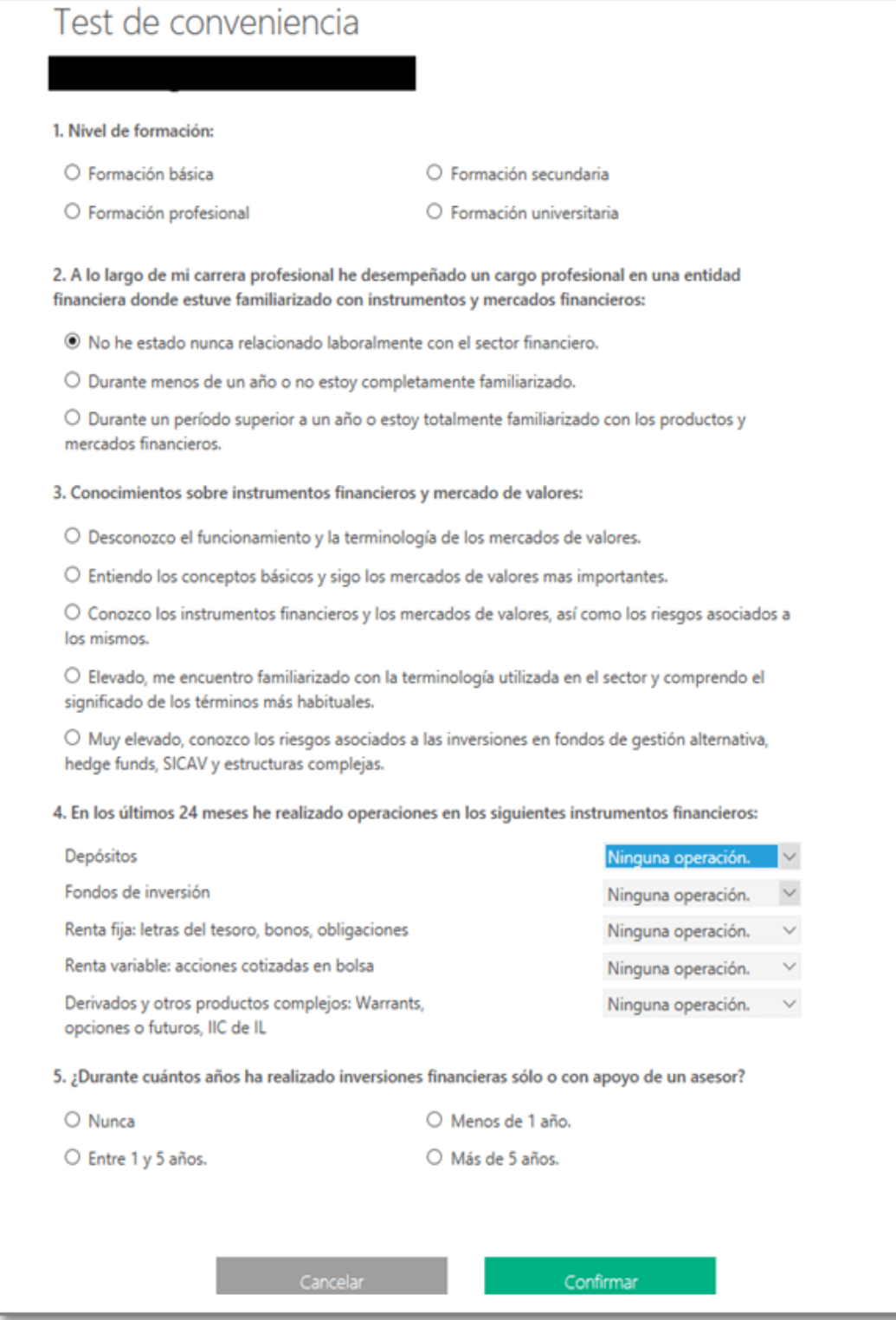

Una vez completado obtienes el resultado del test, y nos indicará con que productos en los que se nos permitirá operar. Para contratar Baelo Patrimonio es necesario que aparezca la posibilidad de contratar fondos y sicavs.

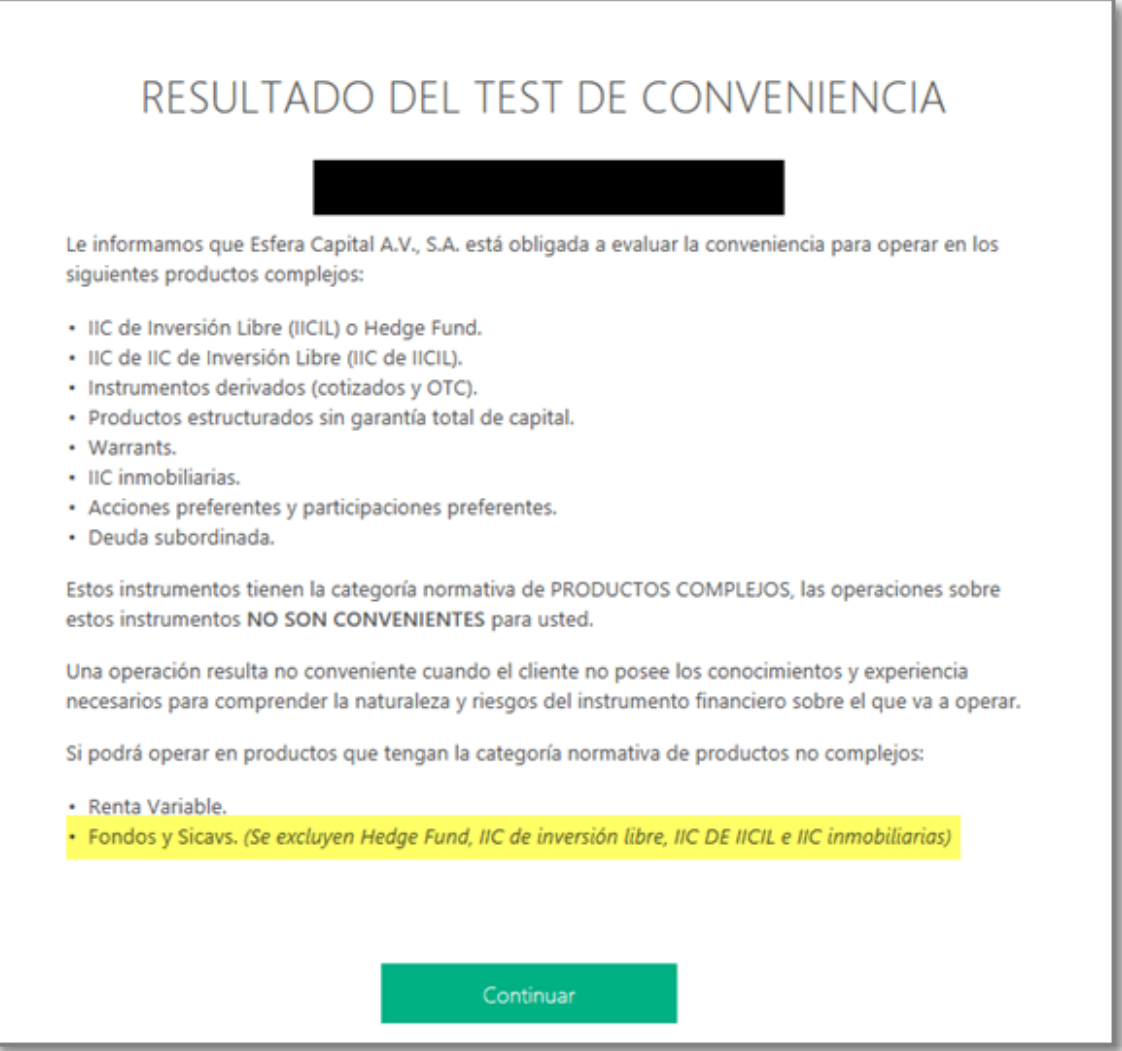

El siguiente paso es la firma electrónica, y adjuntar la documentación requerida. No pasa nada si no se adjunta todo si no disponemos de los documentos en ese momento, se puede ir adjuntando en otras conexiones. La próxima vez que hagamos login nos redirigirán directamente a esta misma página para adjuntar la documentación pendiente hasta que quede definitivamente completa.

En el comprobante de titularidad bancaria deberá aparecer el código IBAN y titulares de la cuenta.

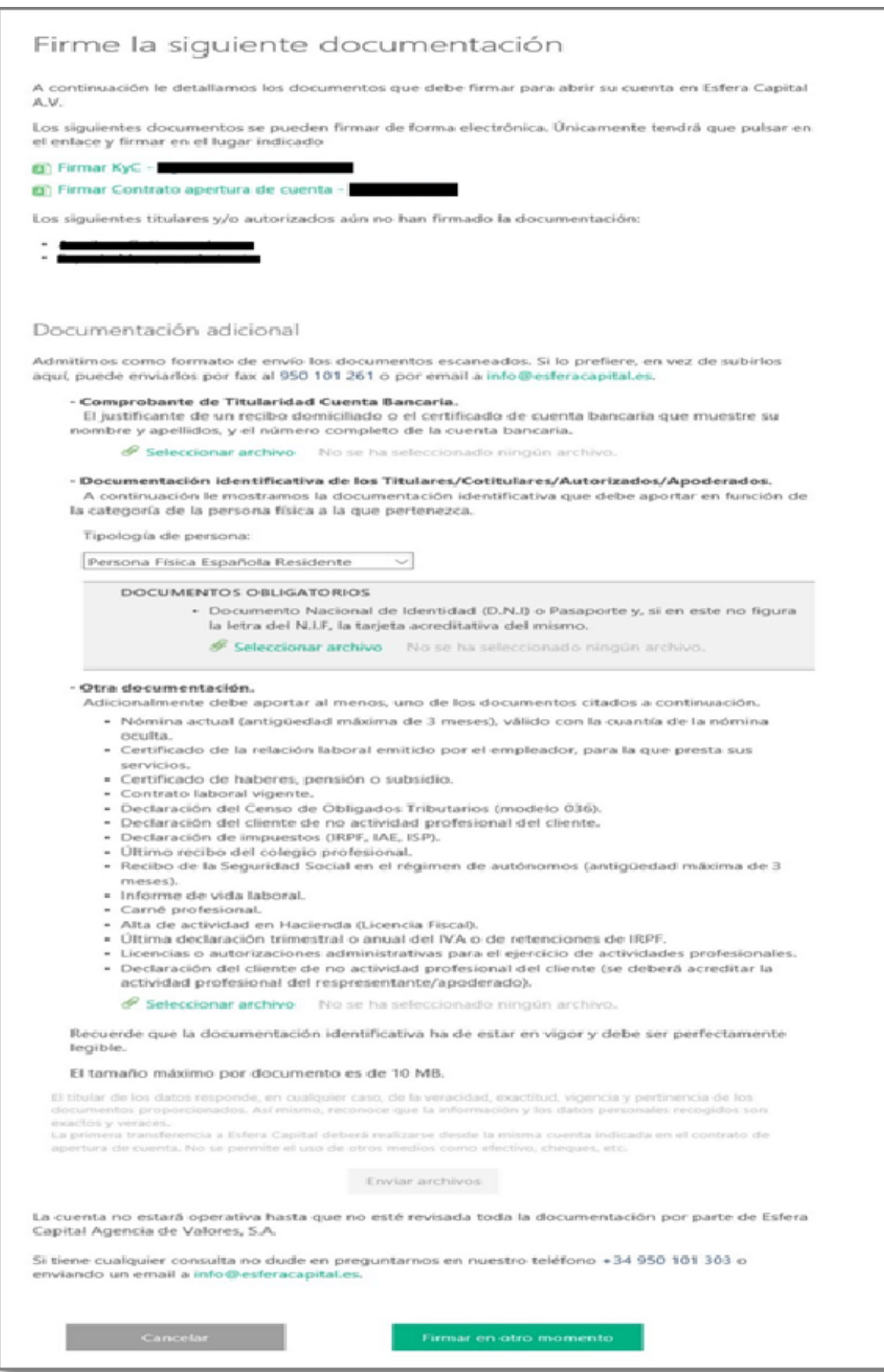

Una vez completados todos los trámites anteriores veremos la información con el número de cuenta y el concepto para enviar la transferencia a nuestra cuenta en Esfera Capital.

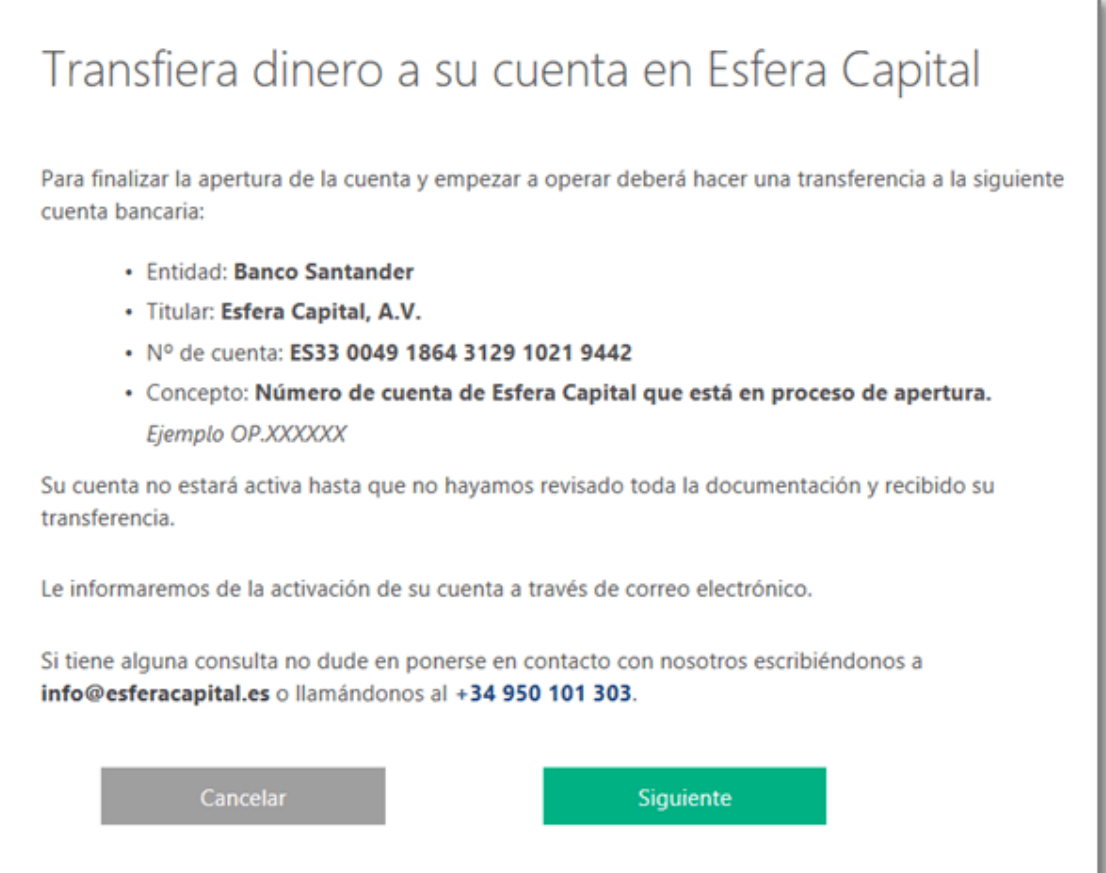

## Si nos queda algún trámite por completar, nos aparecerá este mensaje:

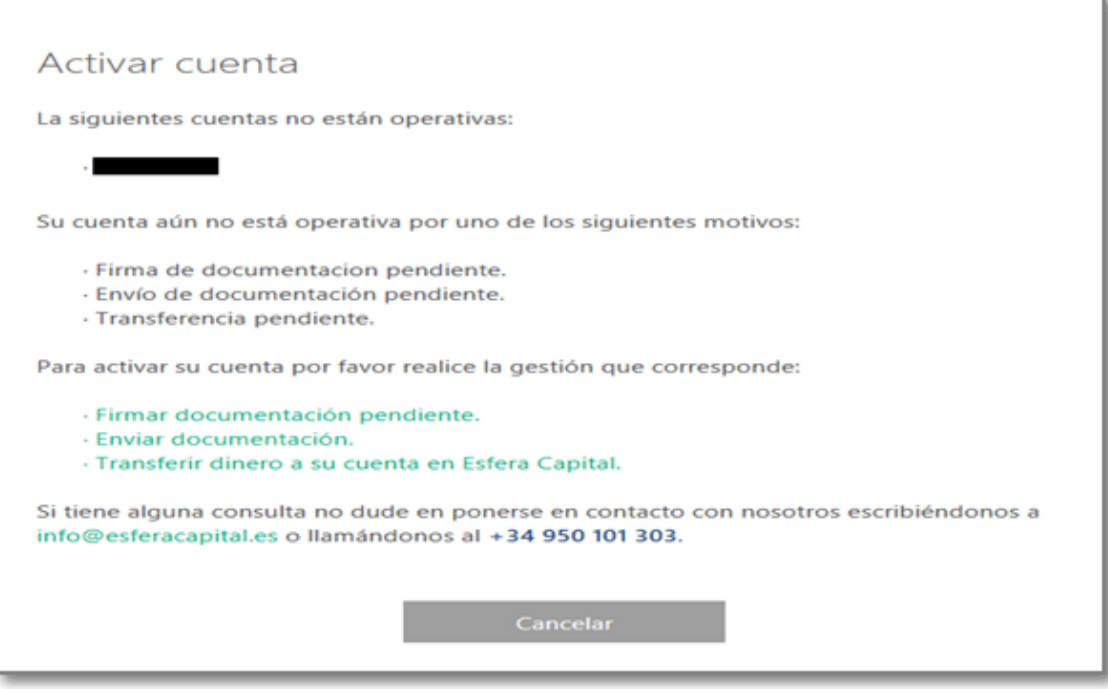

Para que el resto de titulares realice los trámites pendientes que tuviera, debe entrar a esfera capital e iniciar sesión con el usuario y contraseña que ha recibido por correo electrónico.

## Cuando esté todo realizado y enviado aparecerá este mensaje:

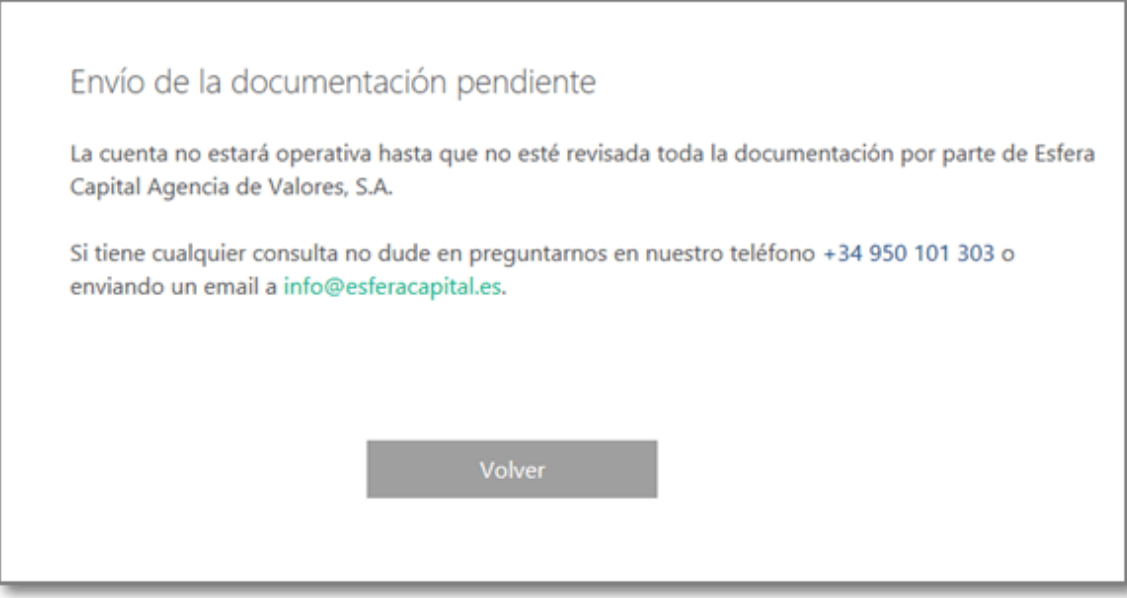

Aprobados y revisados los trámites, nos enviarán un correo de bienvenida y agradecimiento, y podremos acceder a la cuenta.

Puede parecer largo por lo escrito en este pdf, pero los pasos van rápidos y se puede terminar en 20 minutos si se dispone de la documentación.

También existe APP de Esfera Capital para terminales móviles.

#### **Para contratar el Fondo Baelo Patrimonio**

Para contratar Baelo Patrimonio cuando esté de alta, deberás enviar un correo electrónico a mesa@esferacapital.es indicando:

- Tu número de cuenta operativa en Esfera Capital.
- Que quiere contratar el Fondo Baelo Patrimonio.
- El ISIN del fondo (lo sabremos cuando nos lo de la CNMV).
- Importe que desees contratar.

Te contestarán con otro correo electrónico al que deberás responder (si estás de acuerdo): "Leído y Conforme".

## **Traspasos desde otros fondos.**

Una vez tengas abierta la cuenta en Esfera Capital, debes enviarles un correo a mesa@esferacapital.es solicitándoles que te hagan un traspaso de tu fondo al fondo Baelo Patrimonio.

En ese correo debes adjuntarles un extracto o pantallazo del fondo de origen en donde venga el detalle del fondo a traspasar, además de darles los detalles como bróker donde lo tienes, gestora, nombre del fondo y código ISIN.

Ellos ya se encargan de todos los trámites.